# **Contents**

**Introduction Prerequisites Requirements** Components Used Background Information **Configure** Network Diagram Relevant Configuration Verify Test case 1 Test case 2 Test case 3 **Troubleshoot** 

## **Introduction**

This document describes the behavior seen with IPV6 Remote Triggered Black Hole (RTBH). It shows a scenario where IPv6 traffic is intentionally black holed using a route map.

## **Prerequisites**

## **Requirements**

Cisco recommends that you have knowledge of these topics:

- $\cdot$  IPv<sub>6</sub>
- Border Gateway Protocol (BGP)

## **Components Used**

The information in this document is based on Cisco IOS Software Release 15.4 version.

The information in this document was created from the devices in a specific lab environment. All of the devices used in this document started with a cleared (default) configuration. If your network is live, make sure that you understand the potential impact of any command.

### **Background Information**

RTBH filtering is a technique generally employed to prevent denial of service (DoS) attack. A common problem seen with DoS attacks is that network is flooded with huge volumes of unwanted/malicious traffic. This results in link choking and other problems like high CPU etc. This starves out legitimate traffic and results in serious implications on network.

As per RFC 2545 ,The link-local address shall be included in the Next Hop field if and only if the

BGP speaker shares a common subnet with the entity identified by the global IPv6 address carried in the Network Address of Next Hop field and the peer the route is being advertised to. In all other cases a BGP speaker shall advertise to its peer in the Network Address field only the global IPv6 address of the next hop.

It basically means that if you have a IPv6 EBGP neighbor relationship on directly connected subnet , then it carries the Link Local IP as well as Global IPv6 address as a next hop. However, Request for Command (RFC) does not specify which one should be preferred. Cisco prefers Link local address because while it sends the packet it is always the shortest distance. When you use RTBH, it could be an issue and this document explains how to deal with it.

# **Configure**

This document takes a use case to explain the behavior and the commands used to get RTBH working.

### **Network Diagram**

This image is used as a sample topology for rest of this document.

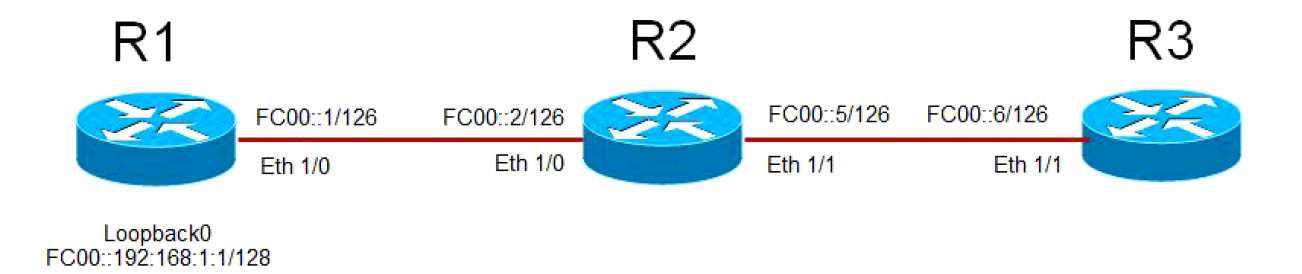

- R1 has EBGP neighbor relationship with R2 and R2 has EBGP neighbor relationship with R3.
- Router R1 advertises its loopback 0 (FC00::192:168:1:1/128) via BGP to R2 and R2 advertises it to R3.
- R3 uses a route-map to set next hop for R1's loopback prefix to a dummy IPv6 address that points to "NULL 0" in routing table.

### **Relevant Configuration**

This configuration is used on different routers to simulate a situation where RTBH would be used:

**R1**

```
interface Ethernet1/0
 no ip address
  ipv6 address FC00::1/126
end
!
interface Loopback0
  ip address 192.168.1.1 255.255.255.0
  ipv6 address FC00::192:168:1:1/128
  !
  router bgp 65500
```

```
 bgp router-id 192.168.1.1
 bgp log-neighbor-changes
 neighbor FC00::2 remote-as 65501
 !
 address-family ipv6
network FC00::/126
 network FC00::192:168:1:1/128
 neighbor FC00::2 activateR2
interface Ethernet1/0
 no ip address
 ipv6 address FC00::2/126
end
!
interface Ethernet1/1
 no ip address
 ipv6 address FC00::5/126
!
router bgp 65501
 bgp router-id 192.168.1.2
 bgp log-neighbor-changes
 neighbor FC00::1 remote-as 65500
 neighbor FC00::6 remote-as 65502
 !
 address-family ipv6
 network FC00::/126
 network FC00::4/126
 neighbor FC00::1 activate
 neighbor FC00::6 activateR3
interface Ethernet1/1
 no ip address
 ipv6 address FC00::6/126
end
!
ipv6 prefix-list BLACKHOLE-PREFIX seq 5 permit FC00::192:168:1:1/128
!
route-map BLACKHOLE-PBR permit 10
 match ipv6 address prefix-list BLACKHOLE-PREFIX
 set ipv6 next-hop FC00::192:168:1:3
route-map BLACKHOLE-PBR permit 20
!
router bgp 65502
 bgp router-id 192.168.1.3
 bgp log-neighbor-changes
 neighbor FC00::5 remote-as 65501
!
 address-family ipv6
 network FC00::4/126
 neighbor FC00::5 activate
 neighbor FC00::5 route-map BLACKHOLE-PBR in
```
## **Verify**

### **Test case 1**

When there is no policy based routing (PBR) configured on R3, in routing table, route to R1's loopback on R3 points to R2's link local address **FE80::A8BB:CCFF:FE00:A211**.

```
BGP Configuration
router bgp 65502
 bgp router-id 192.168.1.3
 bgp log-neighbor-changes
 neighbor FC00::5 remote-as 65501
 !
 address-family ipv6
 network FC00::4/126
 neighbor FC00::5 activate
BGP has both next-hops.
R3#show bgp ipv6 unicast FC00::192:168:1:1/128
BGP routing table entry for FC00::192:168:1:1/128, version 4
Paths: (1 available, best #1, table default)
 Not advertised to any peer
 Refresh Epoch 1
 65501 65500
   FC00::5 (FE80::A8BB:CCFF:FE00:A211) from FC00::5 (192.168.1.2) 
     Origin IGP, localpref 100, valid, external, best
     rx pathid: 0, tx pathid: 0x0
Routing Table has Link Local address as the next-hop.
R3#show ipv6 route FC00::192:168:1:1
Routing entry for FC00::192:168:1:1/128
 Known via "bgp 65502", distance 20, metric 0, type external
 Route count is 1/1, share count 0
 Routing paths:
   FE80::A8BB:CCFF:FE00:A211, Ethernet1/1 
     MPLS label: nolabel
     Last updated 00:02:45 ago
Destination is reachable
R3#ping ipv6 FC00::192:168:1:1 
Type escape sequence to abort.
Sending 5, 100-byte ICMP Echos to FC00::192:168:1:1, timeout is 2 seconds:
!!!!!
Success rate is 100 percent (5/5), round-trip min/avg/max = 1/1/1 ms
Test case 2
When there is PBR configured using route-map BLACKHOLE-PBR on R3, it is observed that for
FC00::192:168:1:1/128 (R1's loopback), next-hop in routing table still points to R2's link local
address FE80::A8BB:CCFF:FE00:A211. Therefore, the traffic is never black holed and instead
routed using link local addresses.
BGP Configuration
```

```
ipv6 prefix-list BLACKHOLE-PREFIX seq 5 permit FC00::192:168:1:1/128
!
route-map BLACKHOLE-PBR permit 10
 match ipv6 address prefix-list BLACKHOLE-PREFIX
 set ipv6 next-hop FC00::192:168:1:3
!
route-map BLACKHOLE-PBR permit 20
```

```
router bgp 65502
 bgp router-id 192.168.1.3
 bgp log-neighbor-changes
 neighbor FC00::5 remote-as 65501
 !
 address-family ipv4
 no neighbor FC00::5 activate
 exit-address-family
 !
 address-family ipv6
 network FC00::4/126
 neighbor FC00::5 activate
neighbor FC00::5 route-map BLACKHOLE-PBR in
```
!

Next-hop in BGP changes to the one defined in route-map**.**

#### R3#**show bgp ipv6 unicast FC00::192:168:1:1/128**

```
BGP routing table entry for FC00::192:168:1:1/128, version 4
Paths: (1 available, best #1, table default)
 Not advertised to any peer
 Refresh Epoch 1
 65501 65500
   FC00::192:168:1:3 (FE80::A8BB:CCFF:FE00:A211) from FC00::5 (192.168.1.2)
      Origin IGP, localpref 100, valid, external, best
      rx pathid: 0, tx pathid: 0x0
```
**New next-hop is not reachable and points to Null 0**

#### R3#**show ipv6 route FC00::192:168:1:3**

Routing entry for FC00::192:168:1:3/128 Known via "static", distance 1, metric 0 Route count is 1/1, share count 0 Routing paths: **directly connected via Null0**

Last updated 00:19:23 ago

Routing table still uses Link Local address as next-hop.

#### R3#**show ipv6 route FC00::192:168:1:1**

Routing entry for FC00::192:168:1:1/128 Known via "bgp 65502", distance 20, metric 0, type external Route count is 1/1, share count 0 Routing paths: **FE80::A8BB:CCFF:FE00:A211**, Ethernet1/1 MPLS label: nolabel Last updated 00:00:41 ago

Destination is still reachable.

#### R3#**ping ipv6 FC00::192:168:1:1**

```
Type escape sequence to abort.
Sending 5, 100-byte ICMP Echos to FC00::192:168:1:1, timeout is 2 seconds:
!!!!!
Success rate is 100 percent (5/5), round-trip min/avg/max = 1/1/1 ms
```
### **Test case 3**

In order to overcome this behavior, use BGP neighbor configuration command **disableconnected-check** on R3. Disable-connected-check is used to assume that neighbor's IPv6 address is only one hop way . The most common scernario where this command is used is when EBGP neighbor relationship is established on loopbacks for directly connected routers. In this case, the command gives an impression that routers are building EBGP neighbor relationship and are not on common subnet. Neighborship could be across loopbacks and hence, router while it advertises the prefix which does not carry the link local address but only the Global IPv6 address .

Once this command is added , you can see that route for R1's loopback **192:168:1:1/128** in routing table of R3, points to the next hop in accordance route-map that is **FC00::192:168:1:3**. Now, since **FC00::192:168:1:3** has a route pointing to Null 0, therefore, traffic is black holed.

```
BGP Configuration
ipv6 prefix-list BLACKHOLE-PREFIX seq 5 permit FC00::192:168:1:1/128
!
route-map BLACKHOLE-PBR permit 10
 match ipv6 address prefix-list BLACKHOLE-PREFIX
 set ipv6 next-hop FC00::192:168:1:3
!
route-map BLACKHOLE-PBR permit 20
!
router bgp 65502
 bgp router-id 192.168.1.3
 bgp log-neighbor-changes
 neighbor FC00::5 remote-as 65501
neighbor FC00::5 disable-connected-check
 !
 address-family ipv4
 no neighbor FC00::5 activate
 exit-address-family
 !
 address-family ipv6
 network FC00::4/126
 neighbor FC00::5 activate
neighbor FC00::5 route-map BLACKHOLE-PBR in
```
Next-hop in BGP changes to the one defined in route-map. There is no Link Local Address.

#### R3#**show bgp ipv6 unicast FC00::192:168:1:1/128** BGP routing table entry for FC00::192:168:1:1/128, version 4 Paths: (1 available, best #1, table default) Not advertised to any peer Refresh Epoch 1 65501 65500 **FC00::192:168:1:3** from FC00::5 (192.168.1.2) Origin IGP, localpref 100, valid, external, best rx pathid: 0, tx pathid: 0x0

Routing table uses the new next-hop.

#### R3#**show ipv6 route FC00::192:168:1:1**

Routing entry for FC00::192:168:1:1/128 Known via "bgp 65502", distance 20, metric 0, type external Route count is 1/1, share count 0 Routing paths: **FC00::192:168:1:3** MPLS label: nolabel

Last updated 00:00:37 ago

New next-hop is pointed to Null 0. Traffic will be dropped.

```
R3#show ipv6 route FC00::192:168:1:3
```

```
Routing entry for FC00::192:168:1:3/128
 Known via "static", distance 1, metric 0
 Route count is 1/1, share count 0
 Routing paths:
```
 **directly connected via Null 0** Last updated 02:18:03 ago

Destination is not reachable

```
R3#ping ipv6 FC00::192:168:1:1
Type escape sequence to abort.
Sending 5, 100-byte ICMP Echos to FC00::192:168:1:1, timeout is 2 seconds:
.....
Success rate is 0 percent (0/5)
```
**Note:** A new enhancement [CSCuv60686](https://tools.cisco.com/bugsearch/bug/CSCuv60686) changes this behavior so that route-map takes effect without using the command **disable-connected-check**.

## **Troubleshoot**

There is currently no specific troubleshooting information available for this document.